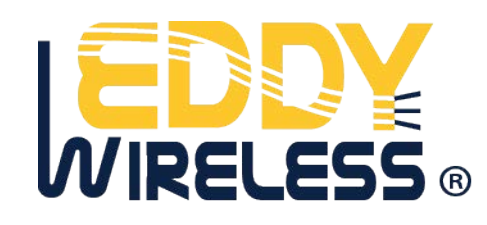

# GPS Personal **Tracker**

User Manual

V6.1

EDW-30T

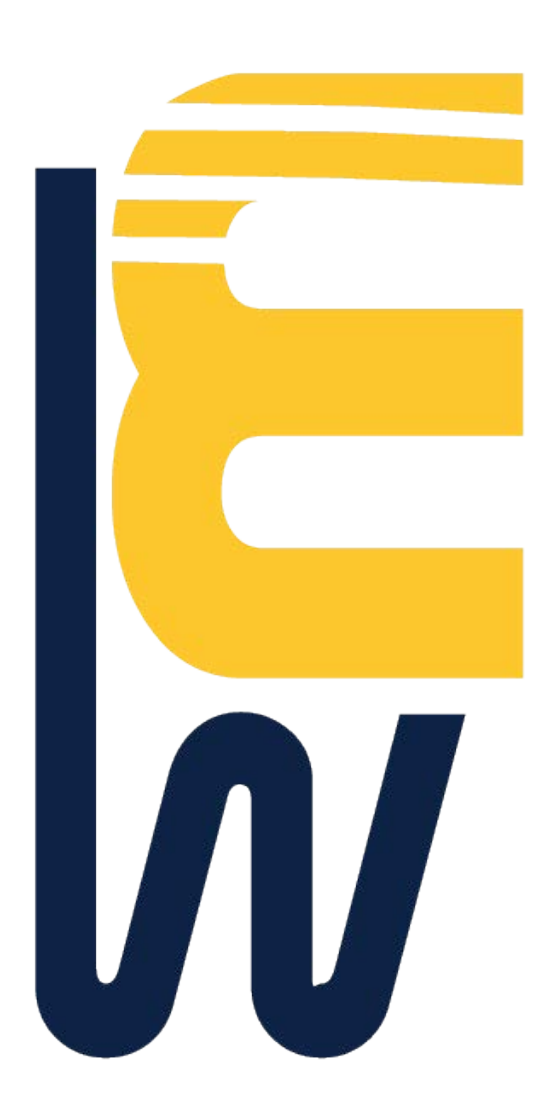

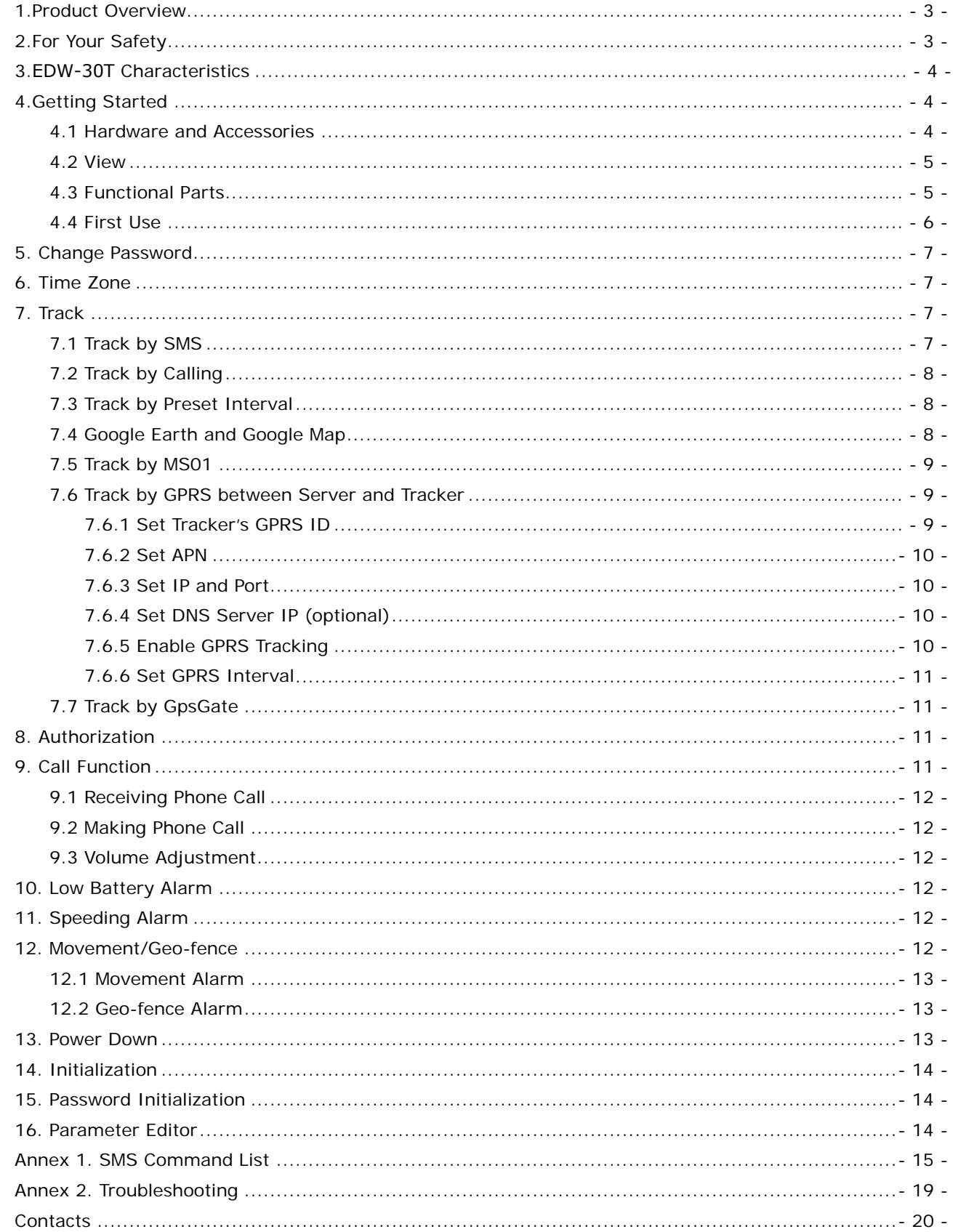

# **Contents**

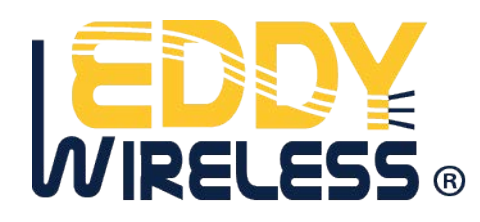

## <span id="page-2-0"></span>**1.Product Overview**

The EDW-30T is a GPS/GPRS based personal tracking device, which is compact and easy to use.

EDW-30T has inbuilt GPS module to obtain accurate position data and utilizes its GSM capability to send the position data to a specified mobile phone or server base to allow users to monitor people or pets using the tracker.

EDW-30T supports two way voice communications and can be activated either by the guardian calling the tracker or the tracker holder activating the SOS button. The tracker can be configured to report its location to the server base or mobile phone at preset intervals.

EDW-30T has the following functions and features:

- **SMS and GPRS TCP/UDP Communication**
- **•** Track on demand
- **•** Show Location Directly on Mobile Phone
- **Track by Time Interval**
- **•** Two-way Audio
- SOS Panic Button
- **•** Movement Alarm
- **Geo-fencing Control**
- **.** Low Battery Alarm
- **•** Speeding Alarm
- GPS Blind Area Alarm (in/out)
- Three Buttons for Making Phone Call and/or Sending Message
- **•** Built-in Super Magnet (Optional)

#### <span id="page-2-1"></span>**2.For Your Safety**

Read these simple guidelines. Not following them may be dangerous or illegal.

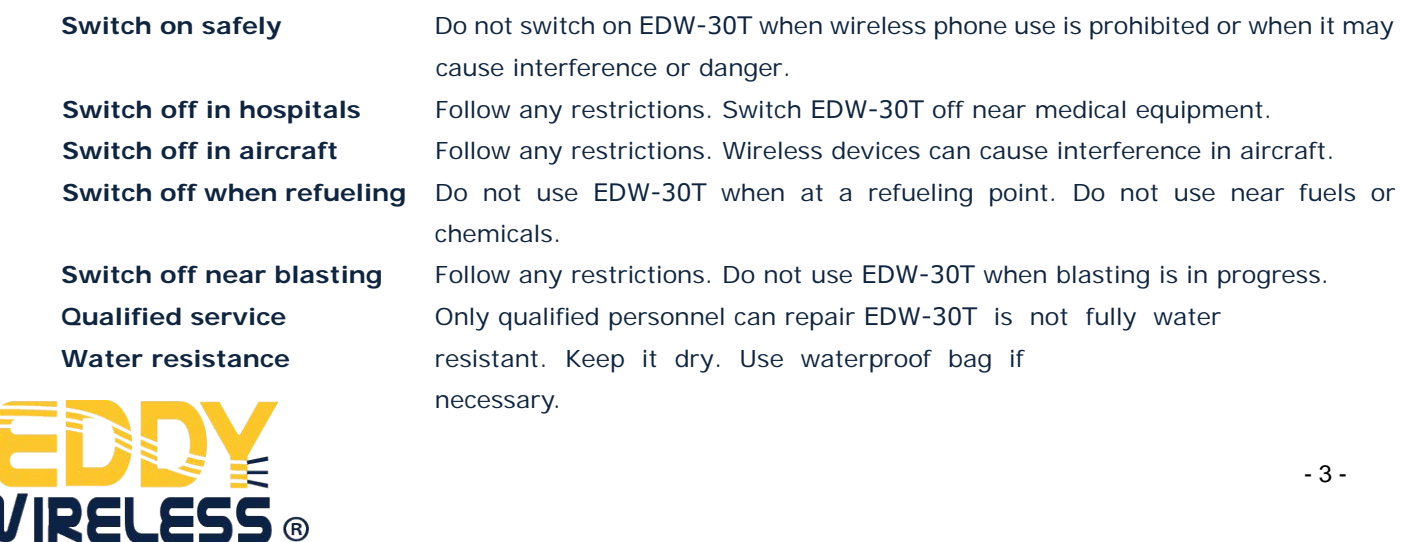

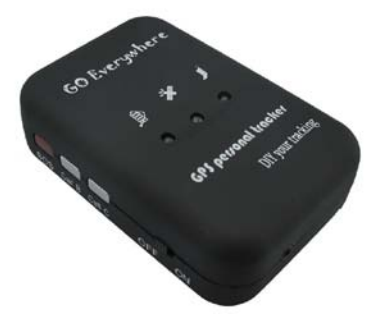

## <span id="page-3-0"></span>**3.EDW-30T Characteristics**

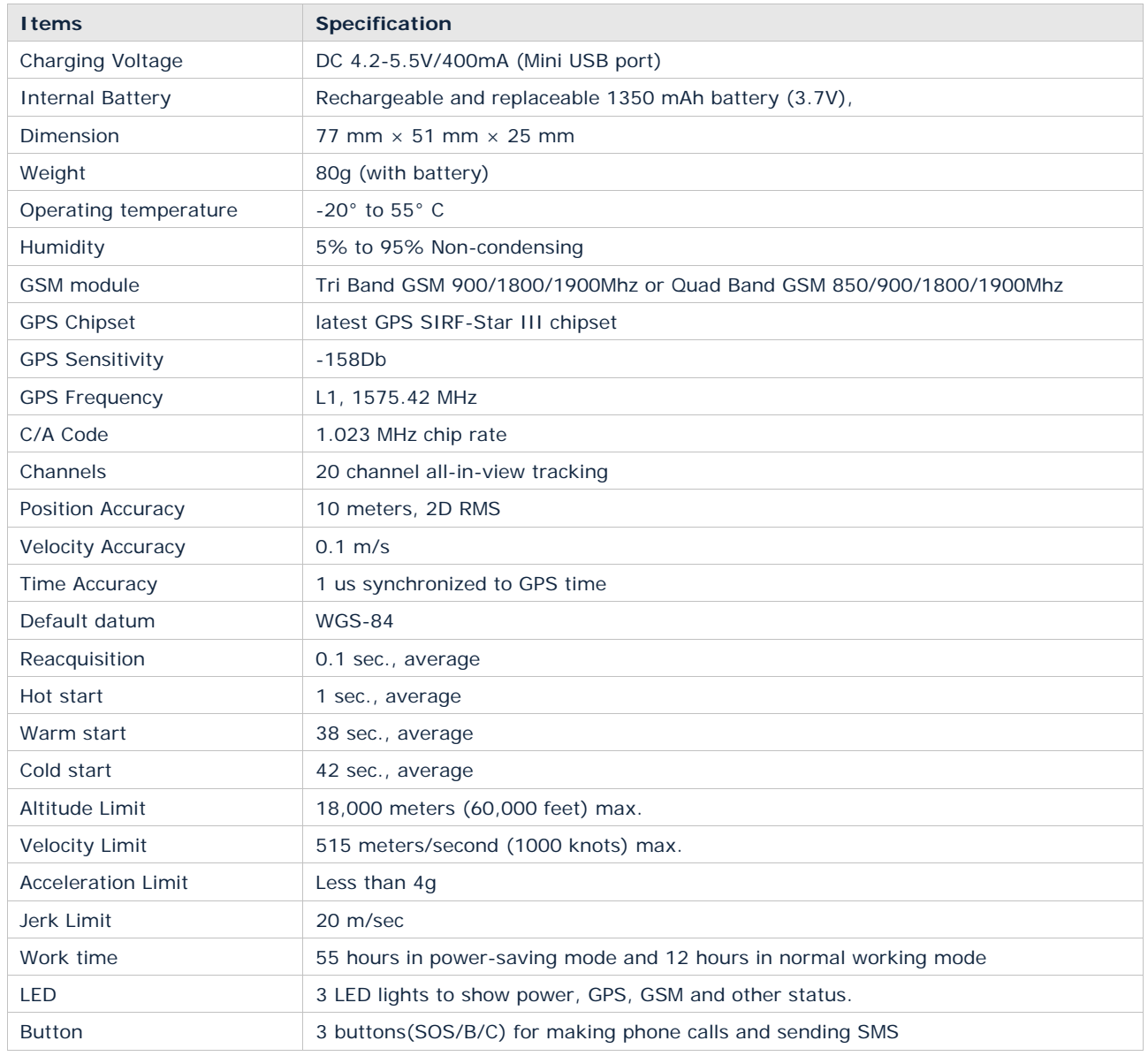

# <span id="page-3-1"></span>**4.Getting Started**

This section will describe how to set up your EDW-30T.

## <span id="page-3-2"></span>**4.1 Hardware and Accessories**

EDW-30T is supplied in a box which includes:

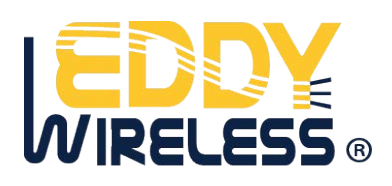

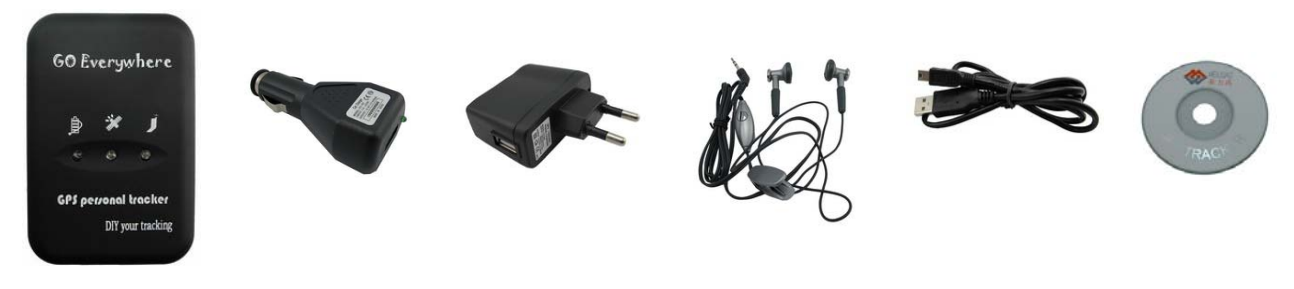

## EDW-30T with Battery Car Charger Wall Charger Earphone with Mic USB Cable CD

## <span id="page-4-0"></span>**4.2 View**

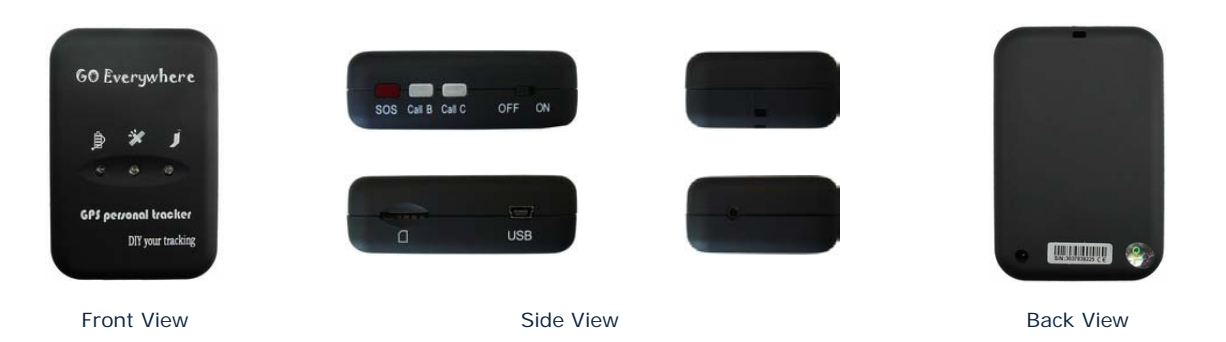

#### <span id="page-4-1"></span>**4.3 Functional Parts**

Your EDW-30T has four buttons and three LEDs with three different colors to indicate the status of the<br>Power Onloff Button call call s sos unit.

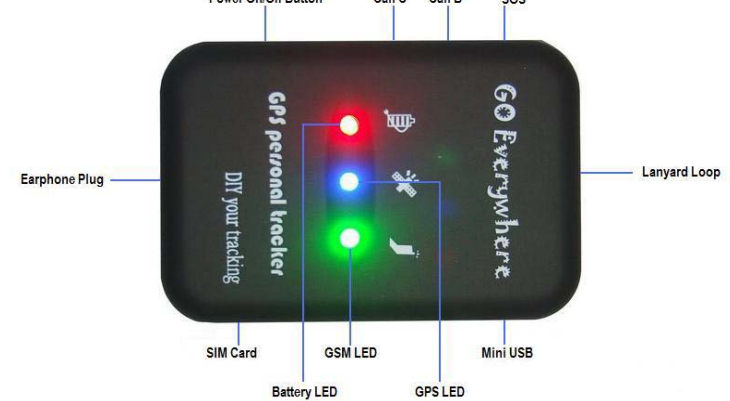

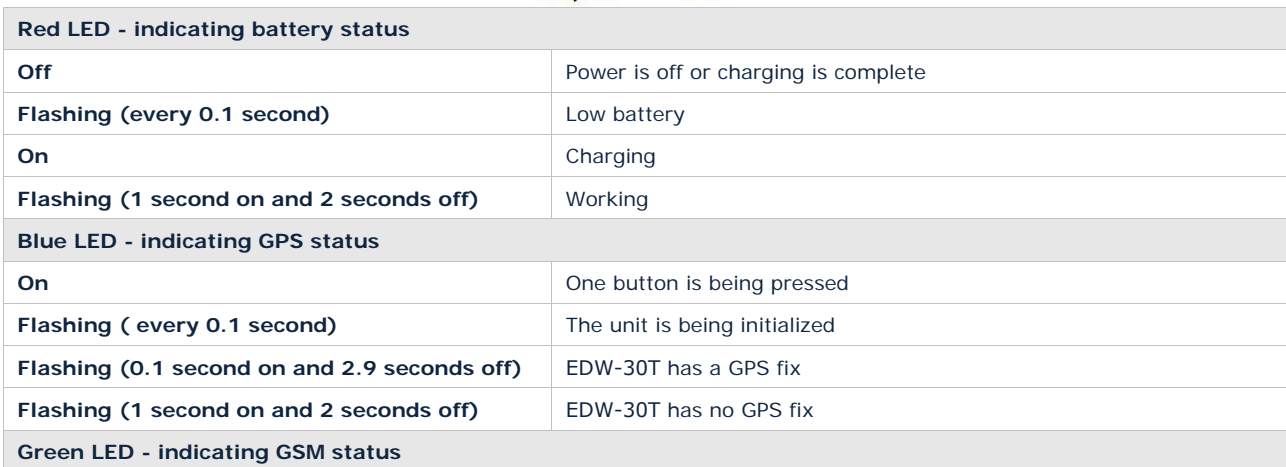

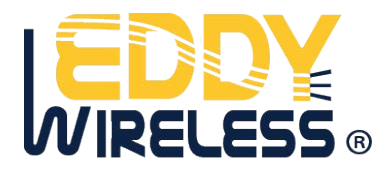

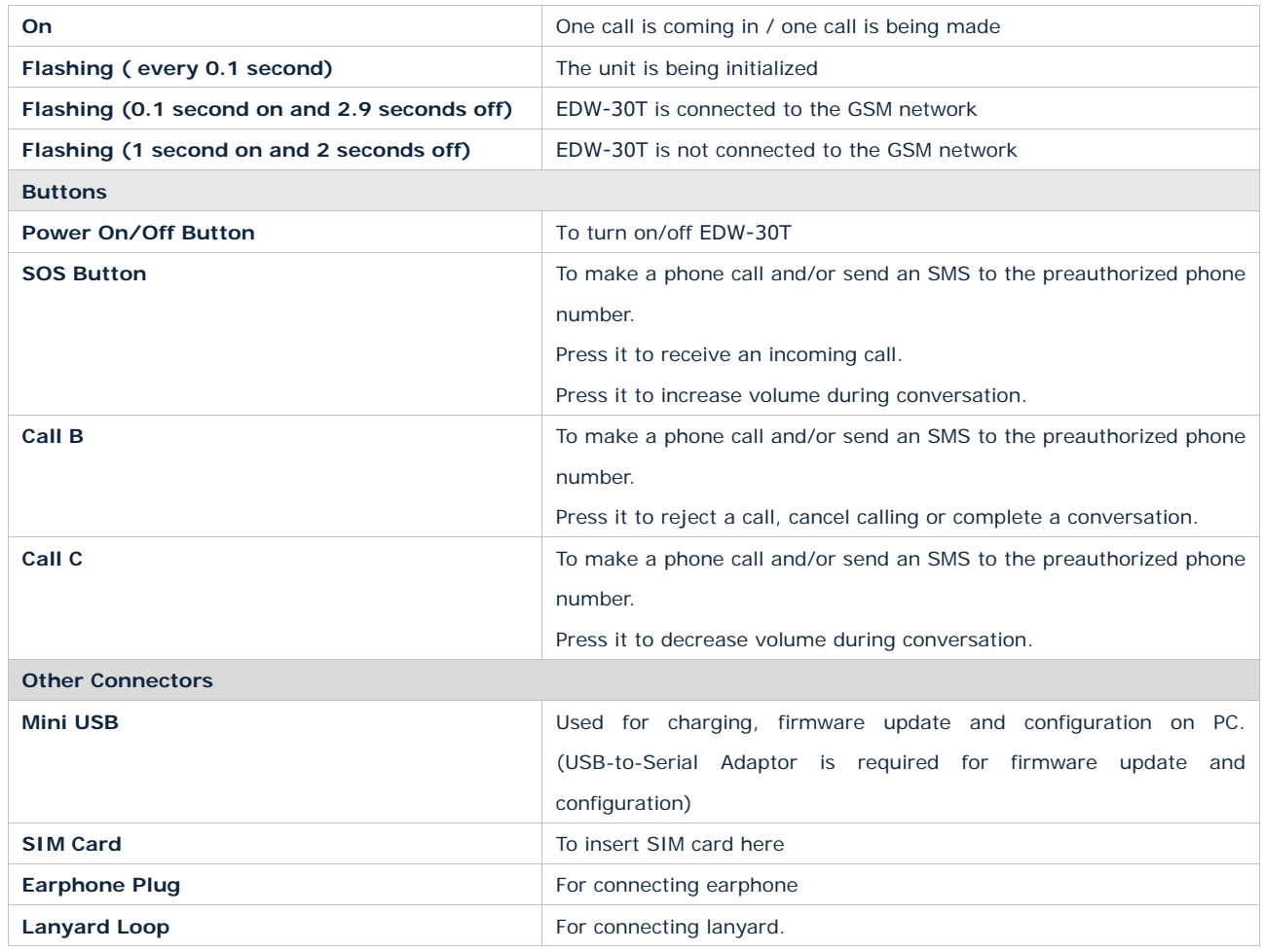

#### <span id="page-5-0"></span>**4.4 First Use**

Please read this manual before using your EDW-30T.

4.4.1 Ensure that your EDW-30T has a working SIM card installed. - Check that the SIM has not run out of credit (Test the SIM in a phone to make sure it can send and receive SMS) - Check that the SIM Lock code is turned off - If you require the function of sending an SMS location report to the authorized phone number when it makes a call to the EDW-30T, please make sure the SIM installed supports displaying caller ID.

4.4.2 Charge the battery for at least 3 hours in power-off status using the wall charger or car charger. Or you can connect the tracker directly to computer by USB for charging. Red light is on during charging and off when charging is complete.

4.4.3 Push the Power On/Off button to the ON side and wait for about 20 seconds. It will then enter standby mode. It is suggested that you be in an outer place where it can receive better GPS when you turn on the device.

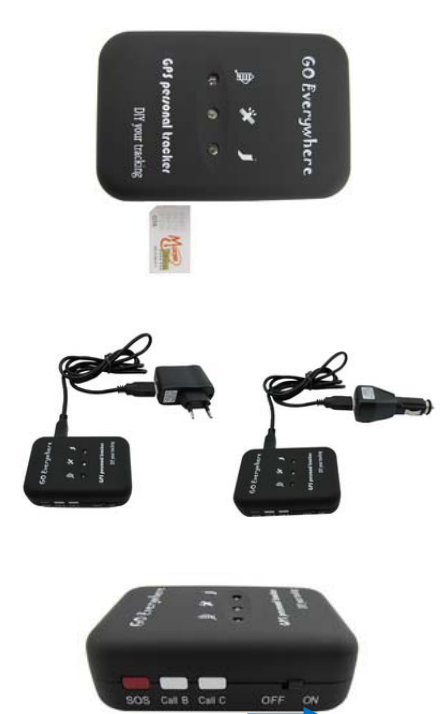

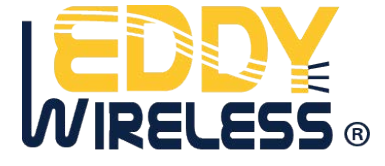

Check that the Red LED (Battery) is flashing 1 second on and 2 seconds off.

Check that the Green LED (GSM) is flashing 0.1 second on and 2.9 seconds off.

Check that the Blue LED (GPS) is flashing 0.1 second on and for 2.9 seconds off.

## <span id="page-6-0"></span>**5. Change Password**

**Command**: W\*\*\*\*\*\*,001,######

**Description**: Change user's password.

#### **Note**:

1. \*\*\*\*\*\* is user's password and the default password is 000000. The tracker will only accept commands from a user with the correct password. Commands with wrong password will be ignored.

2.  $\# \# \# \# \#$  is the new password. Password should be 6 digits.

## **Example**:

W000000,001,123456 W123456,001,999999

## <span id="page-6-1"></span>**6. Time Zone**

## **Command**: W\*\*\*\*\*\*,032,T

**Description**: Correct time into your local time

#### **Note**:

1. Default time of the tracker is GMT

2. This correction is applied to location reports by SMS and SMS alarms.

T=0, to turn off this function.

T=[1, 65535] to set time difference in minute to GMT.

For those ahead of GMT, just input the time difference in minute directly. For example, GMT+8, W000000,032,480

'-'is required for those behind GMT. For example, W000000,032,-120.

## **Example**:

W000000,032,480 W000000,032,-120

## <span id="page-6-2"></span>**7. Track**

#### <span id="page-6-3"></span>**7.1 Track by SMS**

## **- Track on Demand - Reply with longitude, latitude, speed and date**

**Command**: W\*\*\*\*\*\*,000

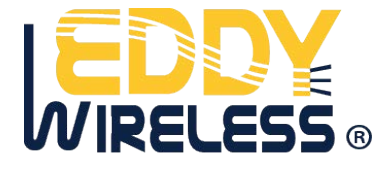

**Description**: Get the current location of the tracker, send this SMS or make a telephone call directly to the tracker and it will report its longitude and latitude by SMS with format as follows:- Latitude = 22 32 36.63N Longitude = 114 04 57.37E, Speed = 2.6854Km/h, 2008-12-24,01:50 **Example**: W000000,000

#### **- Track on Demand - Reply with a Google link**

#### **Command**: W\*\*\*\*\*\*,100

**Description**: Send this command to the tracker and then you receive an SMS with an http link. Click on the link then the location can be shown directly on Google Map on your mobile phone. For example: *<http://maps.google.com/maps?f=q&hl=en&q=22.540103,114.082329&ie=UTF8&z=16&iwloc=addr&om=1>*

**Notes**: Only smart phones and PDA support this function.

#### **Example**:

W000000,100

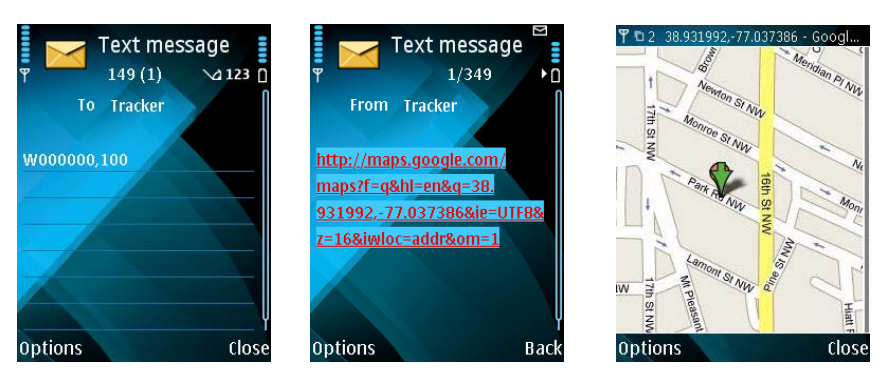

#### <span id="page-7-0"></span>**7.2 Track by Calling**

Make a missed call to the tracker and it will report its longitude and latitude by SMS with format as follows:- Latitude = 22 32 36.63N Longitude = 114 04 57.37E, Speed = 2.6854Km/h, 2008-12-24,01:50

#### <span id="page-7-1"></span>**7.3 Track by Preset Interval**

**Command**: W\*\*\*\*\*\*,002,XXX **Description**: Set an interval for the tracker to continuously return its location by SMS **Note**:

1. XXX is the interval in minute.

2. If XXX=000 to turn off tracking by time interval

#### **Example**:

W000000,002,030

The tracker will send location data back to your mobile phone every 30 minutes.

#### <span id="page-7-2"></span>**7.4 Google Earth and Google Map**

Download Google Earth from [http://earth.google.com/.](http://earth.google.com/)

Start Google Earth (For more information about Google Earth please refer to [http://earth.google.com/\)](http://earth.google.com/) or go to http://maps.google.com in your Internet Explorer

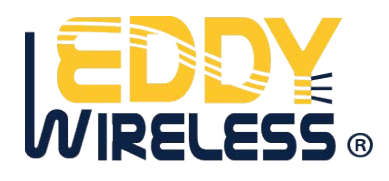

Input the latitude and longitude that you receive from the tracker by SMS and click the search button. Google Earth or Google Maps will display the location for you.

Example:

When you receive: Latitude =  $22$  32 40.05N Longitude =  $114$  04 57.74E

Type as the following picture shows:

(Note: you should input the latitude and longitude as: 22 32 40.05N 114 04 57.74E)

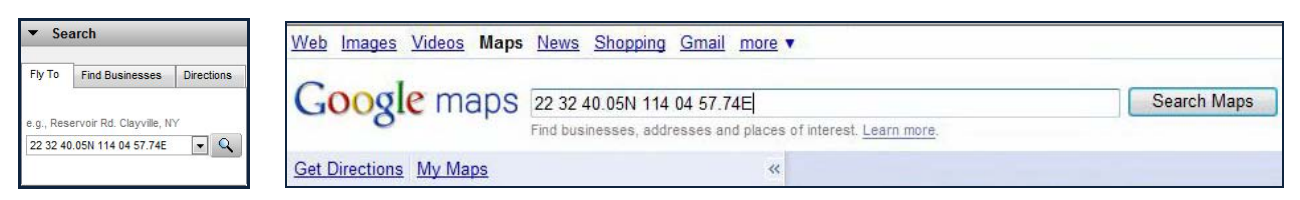

And then you can find the location of your tracker:

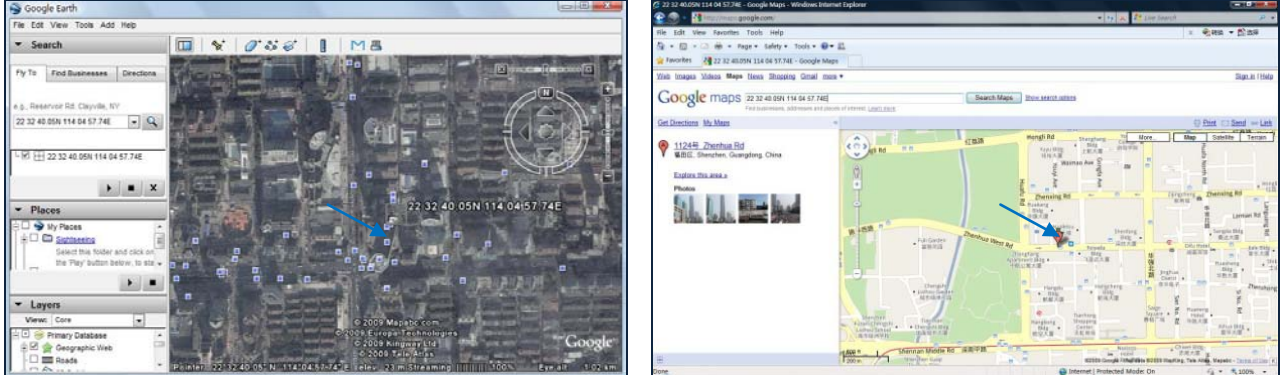

Or you can use local map software on PDA or car navigation device to input the coordinates.

#### <span id="page-8-0"></span>**7.5 Track by MS01**

If you have bought our GPS Tracking Software MS01, after proper configuration, you can do tracking on MS01.

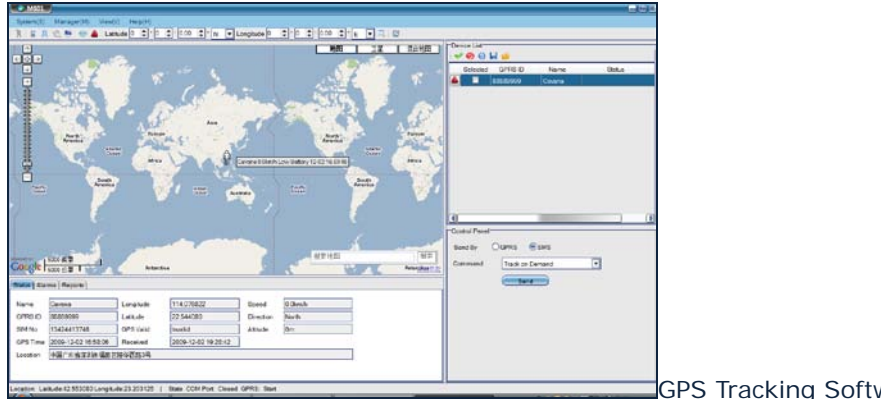

GPS Tracking Software - MS01

Please refer to MS01 User Guide for more information.

#### <span id="page-8-1"></span>**7.6 Track by GPRS between Server and Tracker**

## <span id="page-8-2"></span>**7.6.1 Set Tracker's GPRS ID**

**Command**: W\*\*\*\*\*\*,010,ID

**Description**: Set a digital GPRS ID for the tracker.

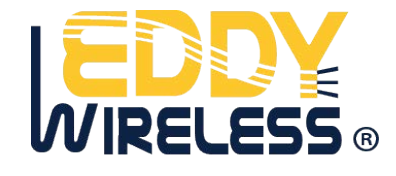

**Note**: GPRS ID must not over 14 digits.

#### **Example**:

W000000,010,00001

## <span id="page-9-0"></span>**7.6.2 Set APN**

**Command**: W\*\*\*\*\*\*,011,APN,Username,Password **Description**: Set APN details for the tracker **Note**: 1. APN username and password are optional. If no APN username and password are required, just input APN only; 2. APN defaulted as 'CMNET'; 3. APN + username + password should not over 39 characters. **Example**: W000000,011,CMNET,trackingmate,6688 W000000,011,CMNET

## <span id="page-9-1"></span>**7.6.3 Set IP and Port**

**Command**: W\*\*\*\*\*\*,012,IP,Port **Description**: Set IP and Port for tracker for GPRS communication. **Note**: 1. IP is your server's IP or the domain name. 2. Port: [1,65534]

## **Example**:

W000000,012, 220.121.7.89,8500 W000000,012,www.trackingmate.com,8500

## <span id="page-9-2"></span>**7.6.4 Set DNS Server IP (optional)**

**Command**: W\*\*\*\*\*\*,009,DNS Server IP

**Description**: In case the domain name you set by the last command (W\*\*\*\*\*\*,012,IP, Port) doesn't work, which means your server IP is not properly set. You can first use this command to set DNS Server IP (please check with your DNS server provider for the DNS Server IP) and then redo the command W\*\*\*\*\*\*,012,IP, Port.

**Example**: W000000,009,220.23.4.90

## <span id="page-9-3"></span>**7.6.5 Enable GPRS Tracking**

**Command**: W\*\*\*\*\*\*,013,X **Description**: Enable GPRS tracking function. **Note**: X=0, to turn off GPRS tracking (default); X=1, to enable GPRS tracking via TCP X=2, to enable GPRS tracking via UDP **Example**: W000000,013,1

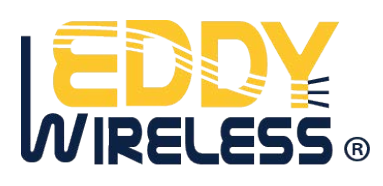

#### <span id="page-10-0"></span>**7.6.6 Set GPRS Interval**

**Command**: W\*\*\*\*\*\*,014,XXXXX **Description**: Set time interval for sending GPRS packets. **Note**: XXXXX should be in five digits and in unit of 10 seconds. XXXXX=00000, to turn off this function; XXXXX=00001~65535, time interval for sending GPRS packet and in unit of 10 seconds. In this example, the tracker will send every 600 seconds (10 minutes). **Example**: W000000,014,00060 The tracker will send every 600 seconds (10 minutes).

#### *For more information regarding GPRS tracking please refer to <GPRS Communication Protocol>*

#### <span id="page-10-1"></span>**7.7 Track by GpsGate**

The EDW-30T supports GpsGate Software. Please contact us or GpsGate for more information of settings.

#### <span id="page-10-2"></span>**8. Authorization**

**Command**: W\*\*\*\*\*\*,003,F,P,T1 or W\*\*\*\*\*\*,003,F,P,T1,T2 (optional)

**Description**: Authorize phone numbers for the buttons/inputs for receiving location reports or SMS alarms or phone calls

#### **Note**:

 $F=0$ , to turn off this function; (default)

F=1, only send SMS to the authorized phone number;

- $F=2$ , only call the authorized phone number;
- F=3, both SMS and calling

P=1, set an authorized number for SOS button (Input 1)

P=2, set an authorized number for B button (Input 2)

P=3, set an authorized number for C button (Input 3)

T1: Preset phone number. Max.16 digits

If you need to set different numbers for receiving SMS and phone call, you can then use W\*\*\*\*\*\*,003,F,P,T1,T2, In this case T1 is the phone number for receiving SMS and T2 for receiving phone call.

#### **Example**:

W000000,003,3,1,88888888 W000000,003,3,1,88888888,99999999

## <span id="page-10-3"></span>**9. Call Function**

You can use the earphone for conversation purpose.

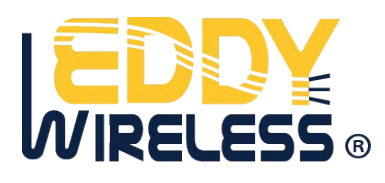

#### <span id="page-11-0"></span>**9.1 Receiving Phone Call**

Use your phone or mobile phone to call the tracker, the green LED will be on. Press SOS button to receive the incoming call or press Call B button to reject the call.

#### <span id="page-11-1"></span>**9.2 Making Phone Call**

After you have authorized phone numbers for SOS/Call B/Call C button, you can press one of these buttons to make a call to the preset phone number.

Press Call B button to cancel a calling or to end a conversation.

#### <span id="page-11-2"></span>**9.3 Volume Adjustment**

During a conversation, press SOS button to increase the volume or press Call C button to decrease the volume.

#### <span id="page-11-3"></span>**10. Low Battery Alarm**

#### **Command**: W\*\*\*\*\*\*,004,X

**Description**: When the tracker's voltage is lower than the preset value, it will send an SMS alarm to the authorized phone number for SOS.

#### **Note**:

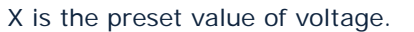

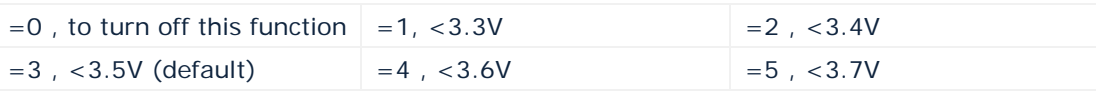

**Example**: W000000,004,2

#### <span id="page-11-4"></span>**11. Speeding Alarm**

**Command**: W\*\*\*\*\*\*,005,XX

**Description**: Turn on speeding alarm. When the tracker speeds higher than the preset value, it will send an SMS to the authorized phone number for SOS.

**Note**:

XX is the preset value of speed and in 2 digits.

=00 , to turn off this function

=[01, 20] (unit: 10Km/h)

**Example**: W000000,005,08

When the tracker's speed is over 80km/h, an SMS alarm will be sent out.

#### <span id="page-11-5"></span>**12. Movement/Geo-fence**

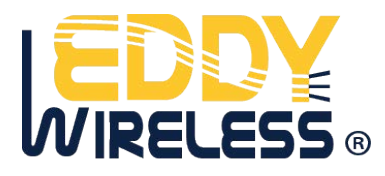

#### <span id="page-12-0"></span>**12.1 Movement Alarm**

#### **Command**: W\*\*\*\*\*\*,006,XX

**Description**: When the tracker moves out of a preset square scope, it will send an SMS alarm to the authorized phone number for SOS.

#### **Note**:

XX is the preset distance to the tracker's original place

#### =00, to turn off this function

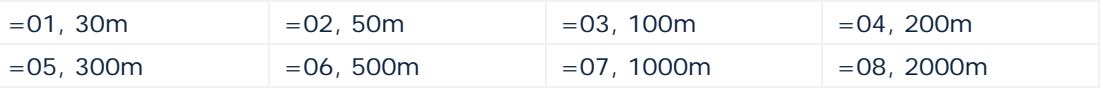

## **Example**: W000000,006,06

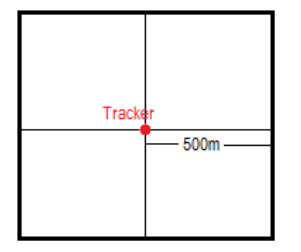

When tracker moves out of this square scope, it will send out an SMS alarm.

#### <span id="page-12-1"></span>**12.2 Geo-fence Alarm**

#### **Command**: W\*\*\*\*\*\*,017,X or W\*\*\*\*\*\*,117,X

**Description**: Turn on Geo-fencing alarm. When the tracker moves in/out the preset scope, it will send an SMS alarm to the authorized phone number for SOS.

#### **Note**:

- 1. 017 is for alarm when tracker moves out the preset scope;
- 2. 117 is for alarm when tracker moves in.
- 3. X is the coordinates which include: Lower-left X,Lower-left Y,Upper-right X,Upper-right Y
- 4. Lower-left X should be less than Upper-right X;
- 5. All longitudes and latitudes should be in ASCII format as follows:-
	- Longitude: DDDMM.MMMM,E/W. 4 places of decimal. '0' is needed to be stuffed if no value available.

Latitude: DDMM.MMMM,N/S. 4 places of decimal. '0' is needed to be stuffed if no value available;

6. Send W\*\*\*\*\*\*,006,00 to turn off Geo-fence function.

#### **Example**:

W000000,017,11404.0000,E,2232.0010,N,11505.1234,E,2333.5678,N W000000,117,11404.0000,E,2232.0010,N,11505.1234,E,2333.5678,N

#### **Remarks:**

- **1. Only one alarm can be set in either In or Out;**
- **2. Only one alarm can be set in either Movement Alarm or Geo-fence Alarm.**

#### <span id="page-12-2"></span>**13. Power Down**

#### **Command**: W\*\*\*\*\*\*,026,XX

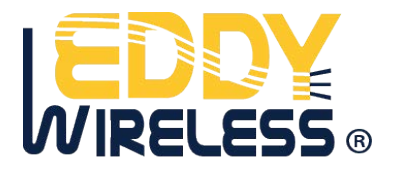

**Description**: Makes the tracker into power down mode when it is inactive for a period of time. In Power Down states, GPS stops working and GSM enters sleep and stop sending out message until it is activated by message, incoming calls or triggered by buttons.

#### **Note**:

XX=00, to turn off this function.

XX=01~99, to turn on Power Down after a specified period of being inactive. It is in unit of minute. **Example**: W000000,026,10

The tracker will enter power down mode after it is inactive for 10 minutes.

#### <span id="page-13-0"></span>**14. Initialization**

**Command**: W\*\*\*\*\*\*,990,099###

**Description**: This is to make all settings (except for the password) back to factory default. **Note**: Turn on the device, press the SOS button for five times continuously and the red LED will be on, and then send (within 120 seconds) this SMS to the tracker.  $###$  is the ending character and is required in the text message. **Example**: W000000,990,099###

## <span id="page-13-1"></span>**15. Password Initialization**

#### **Command**: W888888,999,666

**Description**: This is to make the password back to factory default in case you forget your password. **Notes**: Turn on the tracker, press the SOS button for five times continuously and the red LED will be on, and then send this SMS (within 120 seconds) to the tracker to make the password back to factory default  $(000000)$ .

**Example**: W888888,999,666

*For more details regarding SMS commands, please go to Annex 1 Command List.* 

#### <span id="page-13-2"></span>**16. Parameter Editor**

The tracker can be configured by computer using the Parameter Editor.

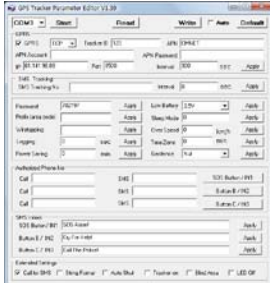

*GPS Tracker Parameter Editor V1.39*

*Please refer to <GPS Tracker Parameter Editor> for more information.*

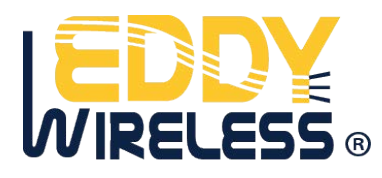

## <span id="page-14-0"></span>**Annex 1. SMS Command List**

Note: \*\*\*\*\*\* is user's password and the default password is 000000. The tracker will only accept commands from a user with the correct password. Commands with wrong password will be ignored.

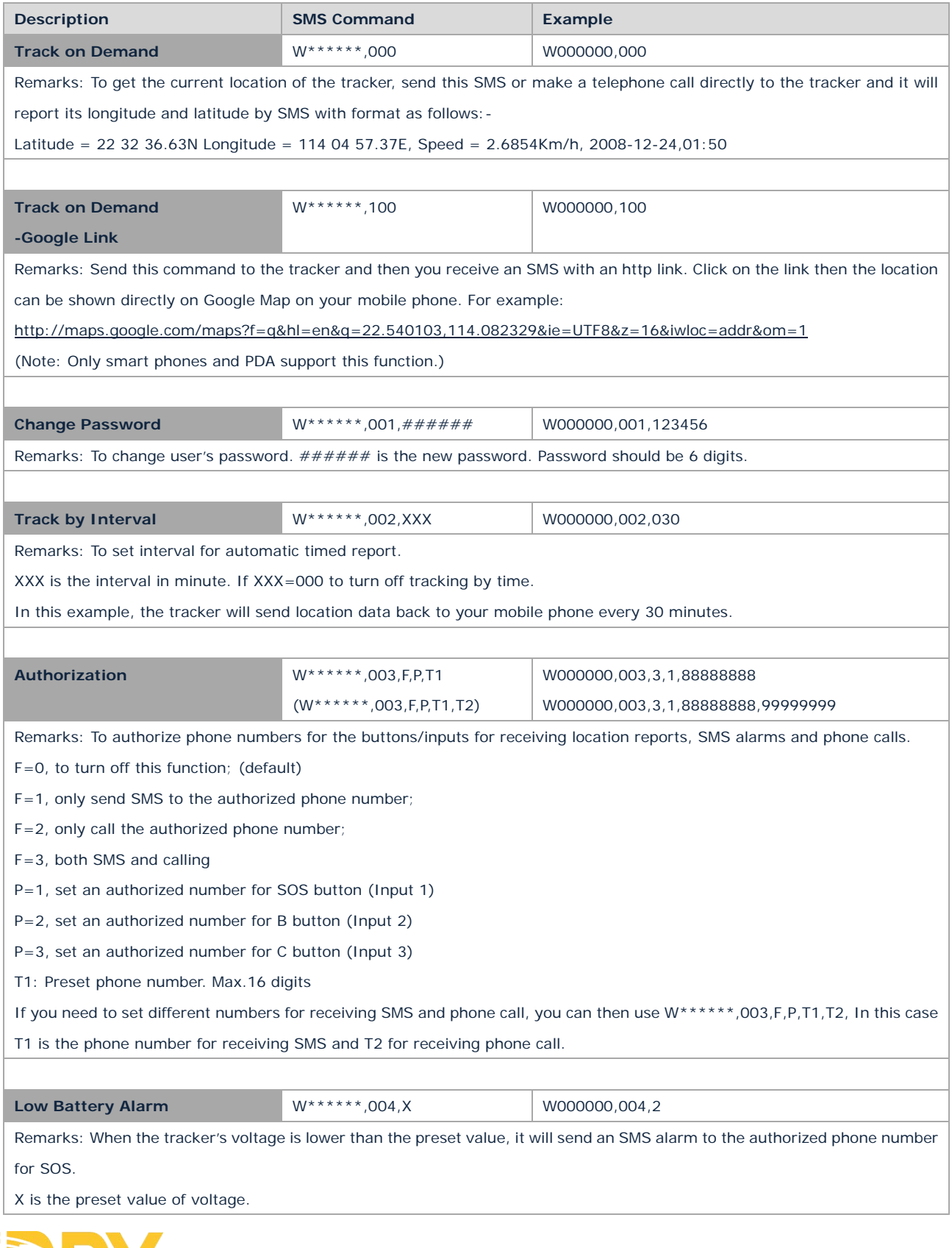

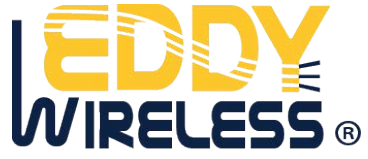

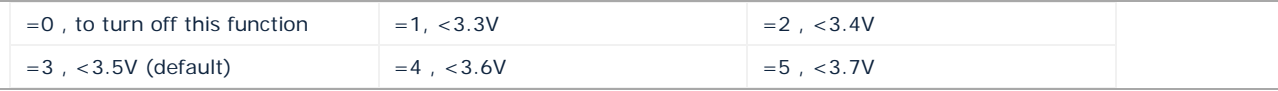

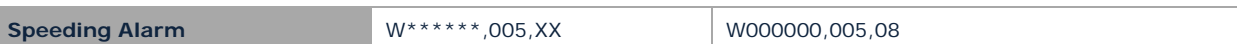

Remarks: When the tracker speeds higher than the preset value, it will send an SMS to the authorized phone number for SOS.

XX is the preset value of speed and in 2 digits.

=00 , to turn off this function

=[01, 20] (unit: 10Km/h)

In this example, when the tracker's speed is over 80km/h, an SMS alarm will be sent out.

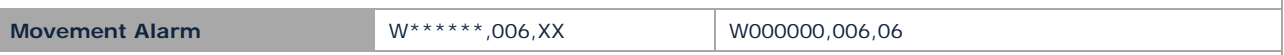

Remarks: When the tracker moves out of a preset square scope, it will send an SMS alarm to the authorized phone number for SOS.

XX is the preset distance to the tracker's original place

=00, to turn off this function

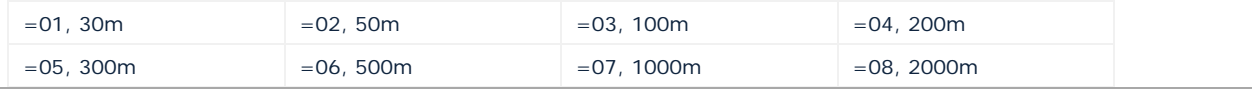

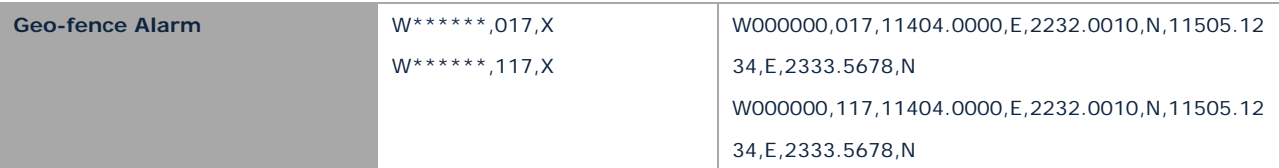

Remarks: 017 is for alarm when tracker moves out the preset scope; 117 is for alarm when tracker moves in.

When the tracker moves in or out, it will send an SMS alarm to the authorized phone number for SOS.

X is the coordinates which include:

Lower-left X,Lower-left Y,Upper-right X,Upper-right Y

For example, 11404.0000,E,2232.0010,N,11505.1234,E,2333.5678,N

Note:

- 1. Lower-left X should be less than Upper-right X;
- 2. All longitudes and latitudes should be in ASCII format as follows:-

Longitude: DDDMM.MMMM,E/W. 4 places of decimal. '0' is needed to be stuffed if no value available.

Latitude: DDMM.MMMM,N/S. 4 places of decimal. '0' is needed to be stuffed if no value available;

- 3. Only one alarm can be set in either Movement Alarm or Geo-fence Alarm;
- 4. Send W\*\*\*\*\*\*,006,00 to turn off Geo-fence function.

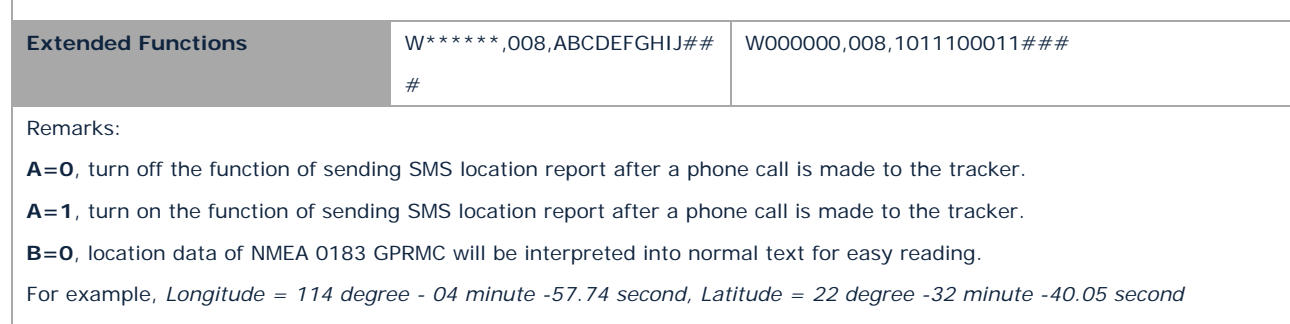

**B=1**, location data complies with NMEA 0183 GPRMC protocol.

For example, \$GPRMC,161509.000,A,2232.5485,N,11404.6887,E,0.3,153.7,290709,,\*03

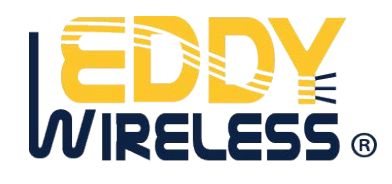

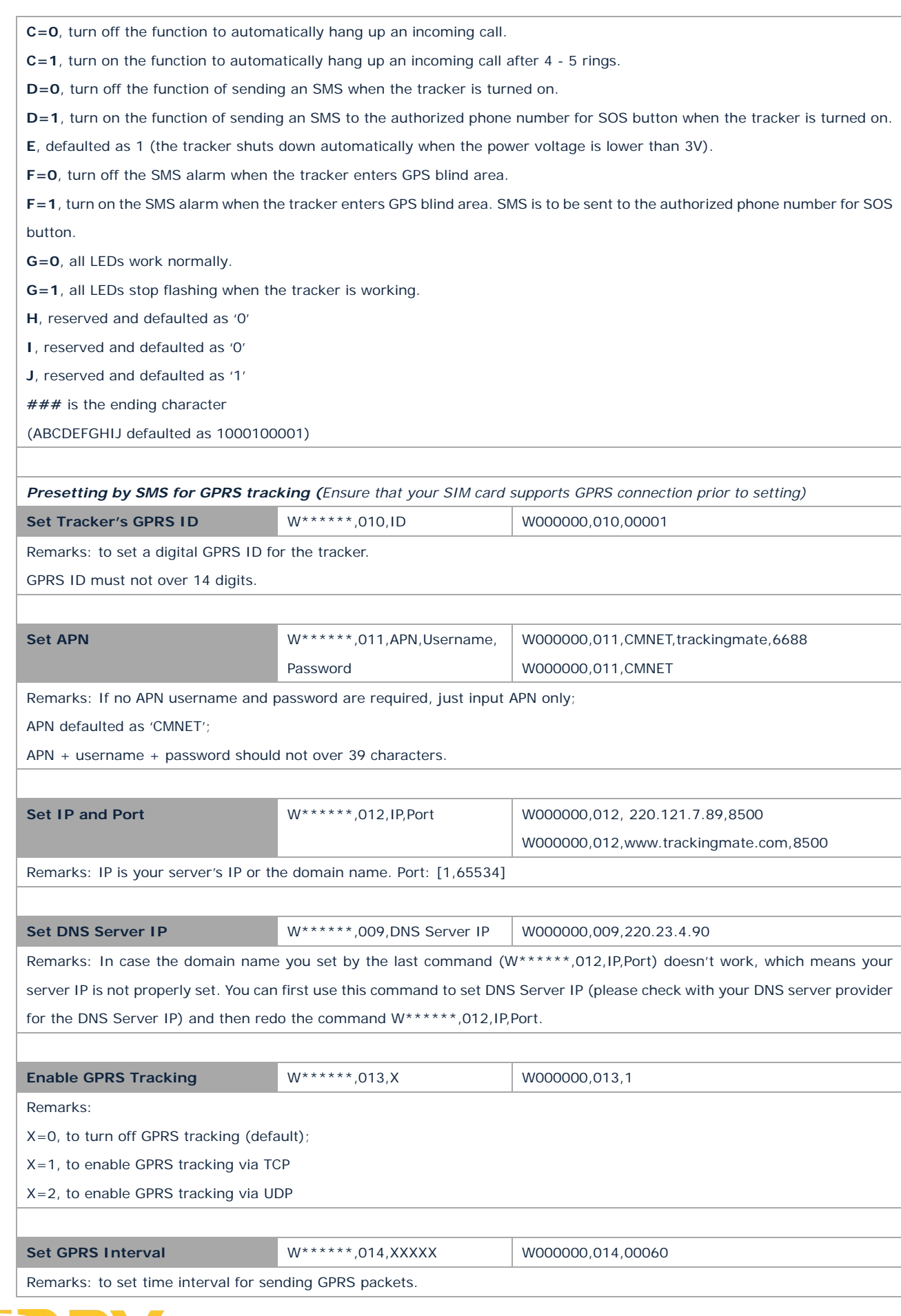

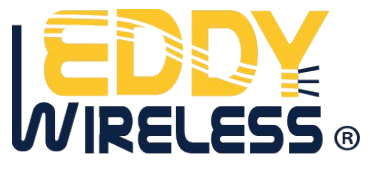

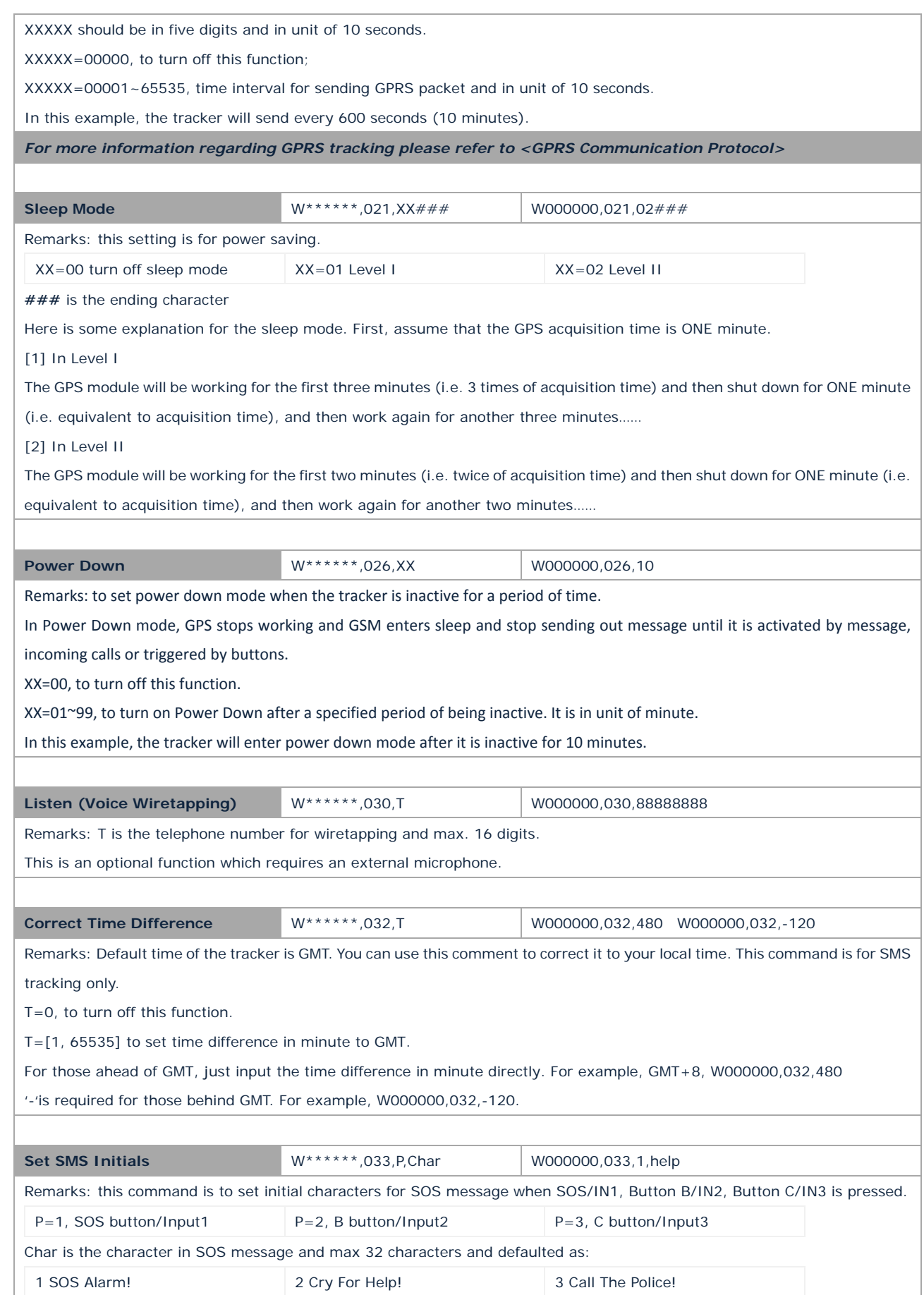

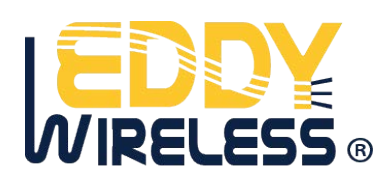

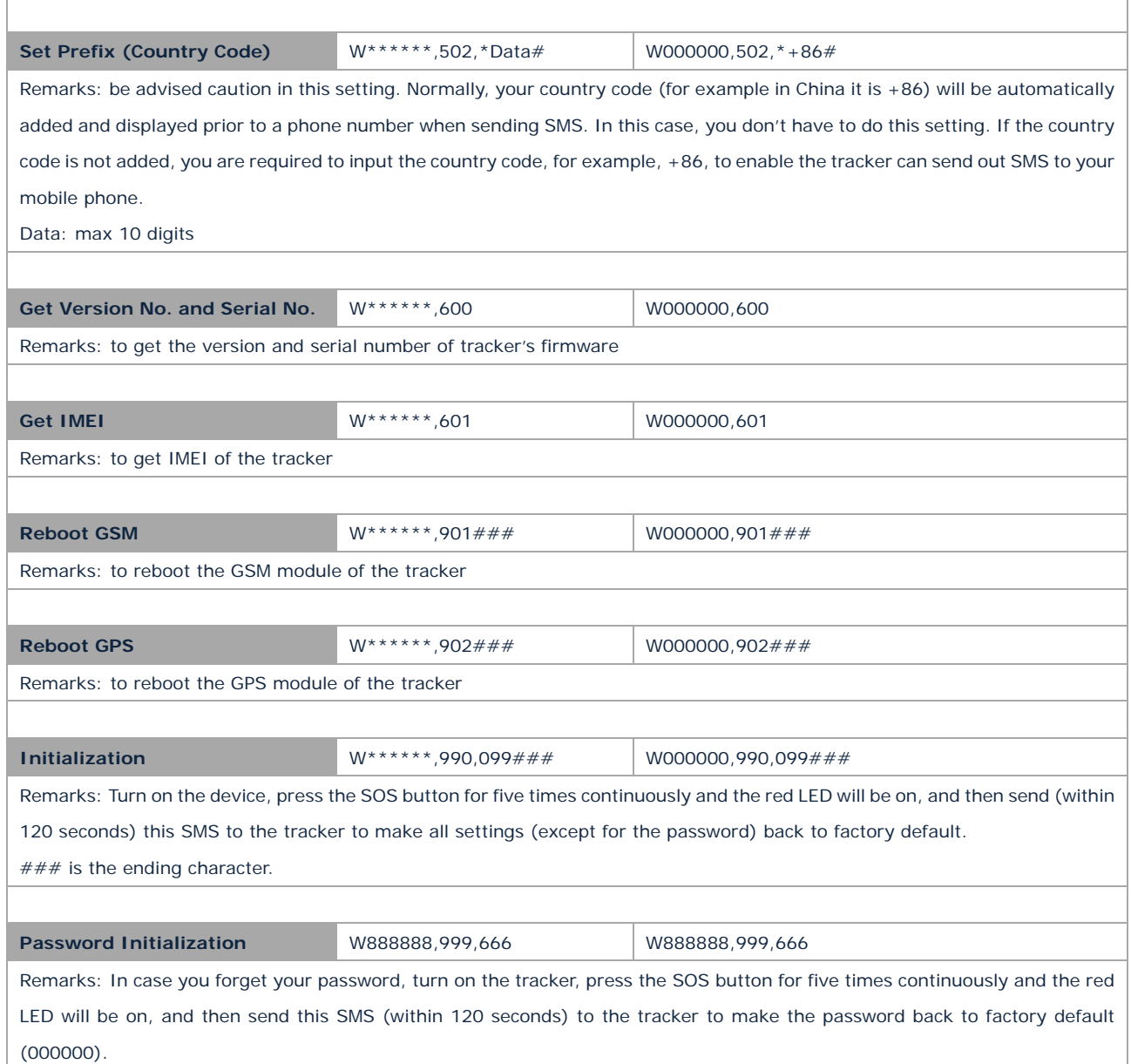

# <span id="page-18-0"></span>**Annex 2. Troubleshooting**

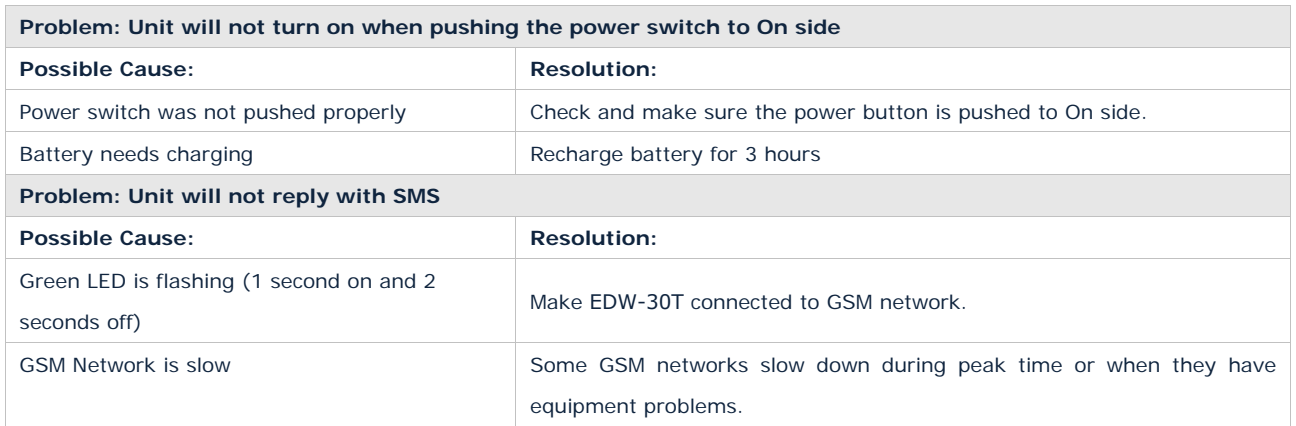

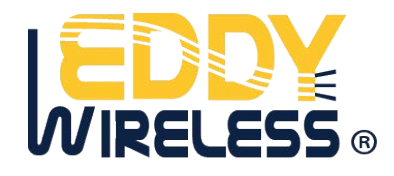

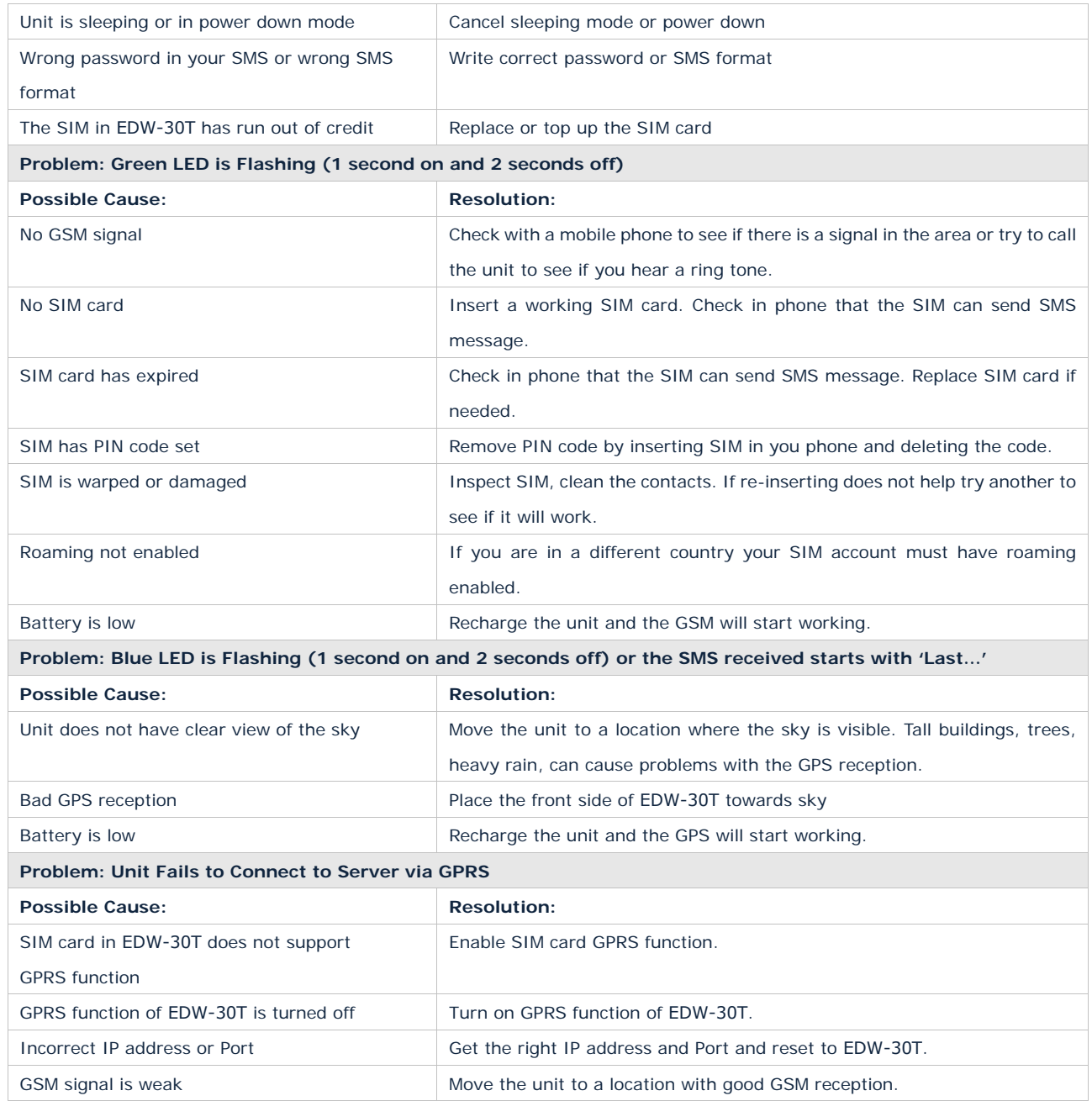

## <span id="page-19-0"></span>**Contacts**

If you encounter any problems when using our products, and cannot solve them by yourself, please contact our technical support team by writing an E-Mail. We will be pleased to help you.

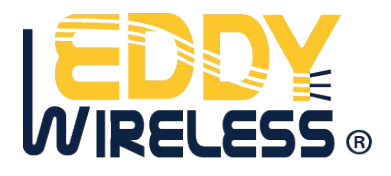

<www.eddywireless.biz> <www.eddywireless.com>